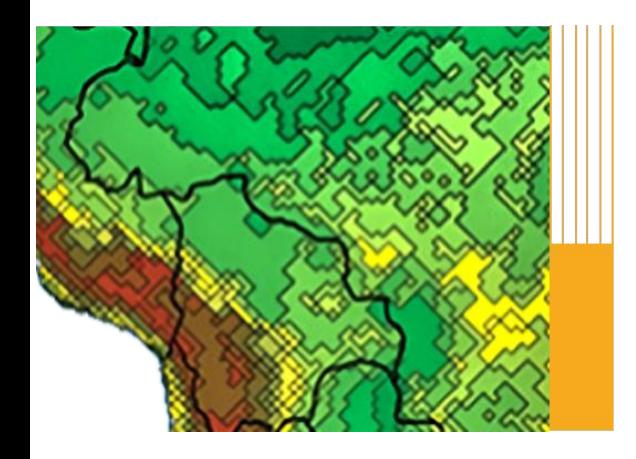

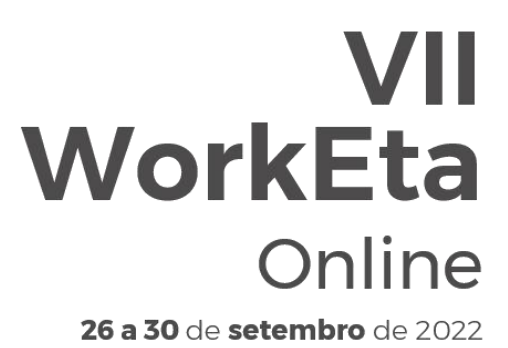

Workshop em Modelagem Numérica de Tempo, Clima e Mudanças Climáticas Utilizando o Modelo Eta: Aspectos Físicos e **Numéricos** 

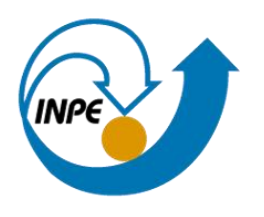

# Introdução ao GrADS

VII WorkEta 2022

### Grid Analysis and Display System (GrADS)

É uma ferramenta interativa que é usada para acesso, manipulação, e visualização de dados científicos.

O GrADS trabalha com diversos formatos de dados:

- Binário
- Grib
- NetCDF
- Shapes files

## Iniciando o Grads

• Comando: grads

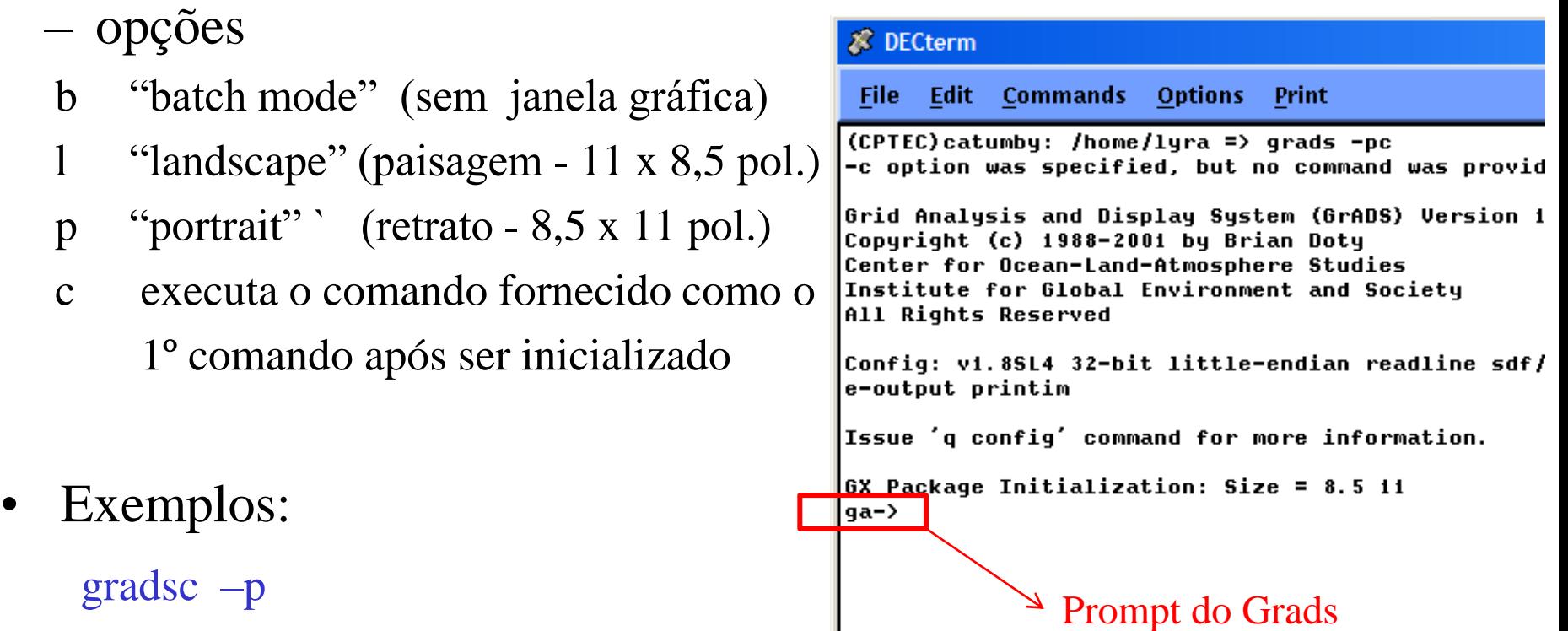

gradsc –l

gradsc –pc "open Eta\_template.ctl"

## Arquivos descritores

- Contém informações sobre o conjunto de dados
- Extensão: .ctl
- Formato: ASCII

### Exemplo:

 $\text{DSET}$   $\text{'example.} \text{bin}$   $\rightarrow$  Nome do arq com conjunto de dados UNDEF 1e+20  $\rightarrow$  Valor para dados ausentes  $XDEF 240$  linear  $-106.00$  0.40  $YDEF 200$  linear  $-53.00$  0.40 ZDEF 7 levels 1000 850 700 500 300 200 100 TDEF 5 linear 00Z2jan1987 1dy VARS 5 ps 0 99 Surface pressure [hPa] ts 0 99 Surface (2m) air temperature [K] p 0 99 Total precipitation rate  $\lceil \frac{kg}{m^2s} \rceil$   $\qquad \qquad$  descrição das variáveis u 7 99 Eastward wind [m/s] v 7 99 Northward wind [m/s] ENDVARS

- 
- 
- $\rightarrow$  nº de pontos em x, longitude oeste, res
- $\rightarrow$  nº de pontos em y, latitude sul, res
- $\rightarrow$  nº de níveis, níveis
- $\rightarrow$  n<sup>o</sup> de tempos, tempo inicial, incremento
- $\rightarrow$  nº de variáveis

• Abrir arquivos

open [*arquivo descritor .ctl*] Exemplo: ga-> open Eta\_40km.ctl gradsc –pc "open Eta\_40km.ctl"

```
Scanning description file: curso_grads/Eta_40km.ctl
Data file curso_grads/Eta_40km.bin is open as file 1
LON set to -83 -25.8
LAT set to -50.2 12.2
LEV set to 1020 1020
Time values set: 2019:3:19:0 2019:3:19:0
E set to 1 1
```
Informações que aparecem na abertura de um arquivo ctl

• Listar as variáveis contidas no arquivo

q file

• Visualizar variáveis ou expressões

d [*variável*] Ex: d tp2m d [*expressão*] → **Expressões: + \* - / ou Função** Ex: d tp2m-273.15

• Limpar

clear ou c

• Sair

quit

• Limitar o domínio

set lat [*latitude* ] set lat [*latitude sul*] [*latitude norte*] set lon [*longitude* ] set lon [*longitude oeste*] [*longitude leste*]

• Definir nível de pressão

set lev [*nível em hPa*]

• Definir instante de tempo

set t [*tempo*]

set t [*tempo1*] [*tempo2*]

set time [*hora*]Z[*dia*][*mês*][*ano*]

set time [*hora1*]Z[*dia1*][*mês1*][*ano1*] [*hora2*]Z[*dia2*][*mês2*][*ano2*]

• Controlar o intervalo de contorno

set cint [*valor*]

• Controlar o valor mínimo de contorno

set cmin [*valor*]

• Controlar o valor máximo de contorno

set cmax [valor]

# Janela gráfica

- Controlar a exibição do logotipo set grads on/off
- Definir padrão ou cor da janela gráfica

set display [*mode*] [*color*]  $[mode] = grey, greyscale, color$   $[color] = white, black$ \*Sempre seguido de um comando clear para limpar a tela

## Controlando ambiente de mapas

• Características das linhas de grade

set grid [*status*] [*estilo*] [*color*] [*status*] = on, off, horizontal ou vertical

• Características do mapa

set map [*color*] [*estilo*] [*espessura*]

 $[cor] = (1-15)$ 

 $[ensure] = (1-6)$  $[estilo] =$ 1 sólida 2 traço largo 3 traço curto 4 traço longo traço curto 5 ponto 6 ponto traço 7 ponto ponto traço

## Controlando ambiente de mapas

• Mudar o mapa padrão

set mpdset [*mapa\_res*]

[*mapa\_res*] = lowres, mres, hires, brmap\_hires, **amsulrp** 

• Mudar a projeção

set mproj [*projeção*]

[*projeção*] *=* latlon, scaled, nps, sps, lambert, ...

• Retirar ou colocar o mapa

set mpdraw [on/off]

### Controle de página

• Página Virtual

set vpage [xmin] [xmax] [ymin] [ymax]

set vpage off

• Área de plotagem – Não é apropriado para múltiplos plots em uma página set parea [xmin] [xmax] [ymin] [ymax]

grads  $-p$  (portrait: 8.5 x 11)

set vpage off

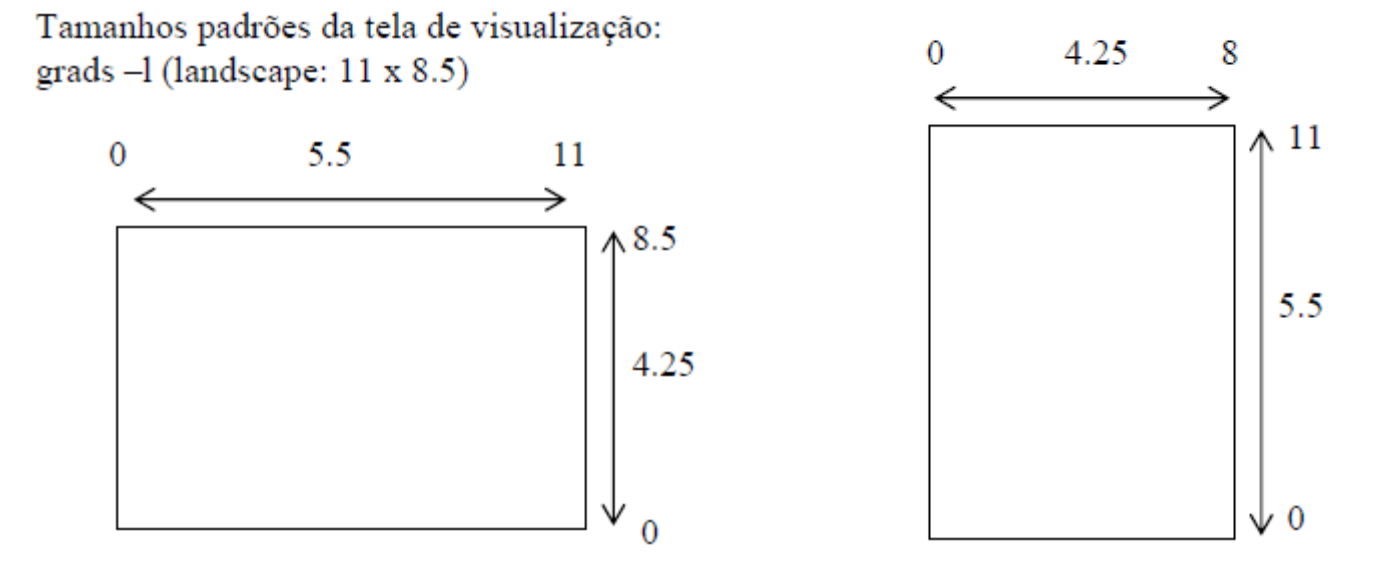

## Controlando a orientação dos eixos

- Inverter os eixos set xyrev [on/off]
- Vira a ordem do eixo x set xflip [on/off]
- Vira a ordem do eixo Y set yflip [on/off]

### Controlando a rotulação dos eixos

• Início e fim do eixo

set xaxis [inicial] [final] [incr] set yaxis [inicial] [final] [incr]

• Intervalo de rotulação do eixo

set xlint [intervalo] set ylint [intervalo]

• Opções do eixo

set xlopts [cor] [espessura] [tamanho] set ylopts [cor] [espessura] [tamanho]

## Variáveis

• Variáveis pré-definidas

lat, lon, lev

• Definir uma variável

define [*var*] = [*expr*]

[*var*] = nome da variável

[*expr*] = expressão, função matemática

Pode ser usada em um comando subsequente define, display ou d Ex: define zave=ave(temp,t=1,t=30)

undefine [*var*]

## Funções matemáticas

### • Média

ave (*expr, dim1, dim2, <tinc>, <-b>*)

*expr* - expressão

- $dim1$  ponto inicial (Ex: t=1)
- $dim2$  ponto final (Ex: t=12)
- *tinc* incremento
- *-b* contorno exato
- Ex:  $ave(tp2m,t=1,t=120,4)$

### Média na área

aave (*expr, xdim1, xdim2, ydim1, ydim2*)

- *expr* expressão
- *xdim1* dimensão mais a oeste (Ex: lon=0 ou x=1)
- *xdim2* dimensão mais a leste (Ex: lon=360 ou x=180)
- *ydim1* dimensão mais a sul (Ex: lat=-90 ou y=1)
- *ydim2* dimensão mais a norte (Ex: lat=90 ou y=90)
- Ex: aave(tp2m,x=1,x=72,y=1,y=46)

### Funções matemáticas

• Somatório

sum (*expr, dim1, dim2, <tinc>, <-b>*)

- *expr* expressão
- *dim1* ponto inicial (Ex: t=1)
- $dim2$  ponto final (Ex: t=12)
- *tinc* incremento
- *-b* contorno exato
- Somatório na área

asum (*expr, xdim1, xdim2, ydim1, ydim2*)

- *xdim1* dimensão mais a oeste (Ex: lon=0 ou x=1)
- *xdim2* dimensão mais a leste (Ex: lon=360 ou x=180)
- *ydim1* dimensão mais a sul (Ex: lat=-90 ou y=1)
- *ydim2* dimensão mais a norte (Ex: lat=90 ou y=90)

### Funções matemáticas

#### • Outras

sqrt (*expr*) pow (*expr,p*) exp (*expr*) log10 (*expr)* log (*expr*) cos (*expr*) sin (*expr*) tan (expr) mag (*uexpr,vexpr*) hdivg (*uexpr,vexpr*) hcurl (*uexpr,vexpr*)

### Funções especiais

• Mudar valores dos dados ausentes

const (*expr, valor, -u*)

• Aplicar uma máscara

maskout (*expr, mask*)

onde os valores de *mask* forem menores que zero, os valores da *expr* são modificados para valores de dados ausentes. *mask* e *expr* devem, necessariamente, ter o mesmo espaço de grade para maskout poder ser utilizado.

Exemplo: \* Fazer a media da temperatura tomando os valores sobre a terra open temp.ctl open mask.ctl → Máscara de mar-terra, onde os valores sobre mar são negativos d aave(maskout(p,mask.2(t=1)),lon=0,lon=360,lat=0,lat=90)

## Funções especiais

• Interpolação bi-linear entre duas grades

lterp (*variável-fonte, variável-destino*) Exemplo:

**open Eta\_15km.ctl**  $\rightarrow$  Saída do Eta com 15km de resolução

**open Eta\_40km.ctl**  $\rightarrow$  Saída do Eta com 40km de resolução

define temp15km\_interp=lterp(temp.2,temp)  $\rightarrow$  define a

temperatura do Eta 40km na grade de 15km

### Funções especiais

### Gráfico de linha de uma área tloop (exp)

#### Ex:

'reinit' 'open Eta\_40km.ctl' 'set lat -22' 'set lon -45' 'set t 1 6' 'd tloop(aave(prec,lon=-45,lon=-40,lat=-25,lat=-20)\*1000)' 'gxprint graf\_linha.gif'

# Tipos de saídas gráficas

#### Comando:

- Sombreado  $\rightarrow$  set gxout shaded
- $\text{Contorno}$   $\rightarrow$  set gxout contour
- Barbelas de vento  $\rightarrow$  set gxout barb
- Flechas do vetor vento  $\rightarrow$  set gxout vector
- Linhas de corrente  $\rightarrow$  set gxout stream
- Ponto de grade com valor  $\rightarrow$  set gxout grid
- Ponto de grade sombreado  $\rightarrow$  set gxout grfill
- $\beta$ arra  $\rightarrow$  set gxout bar
- 
- -
	- - -
			- -
			-
- Linha  $\rightarrow$  set gxout line

### Tipos de saídas gráficas

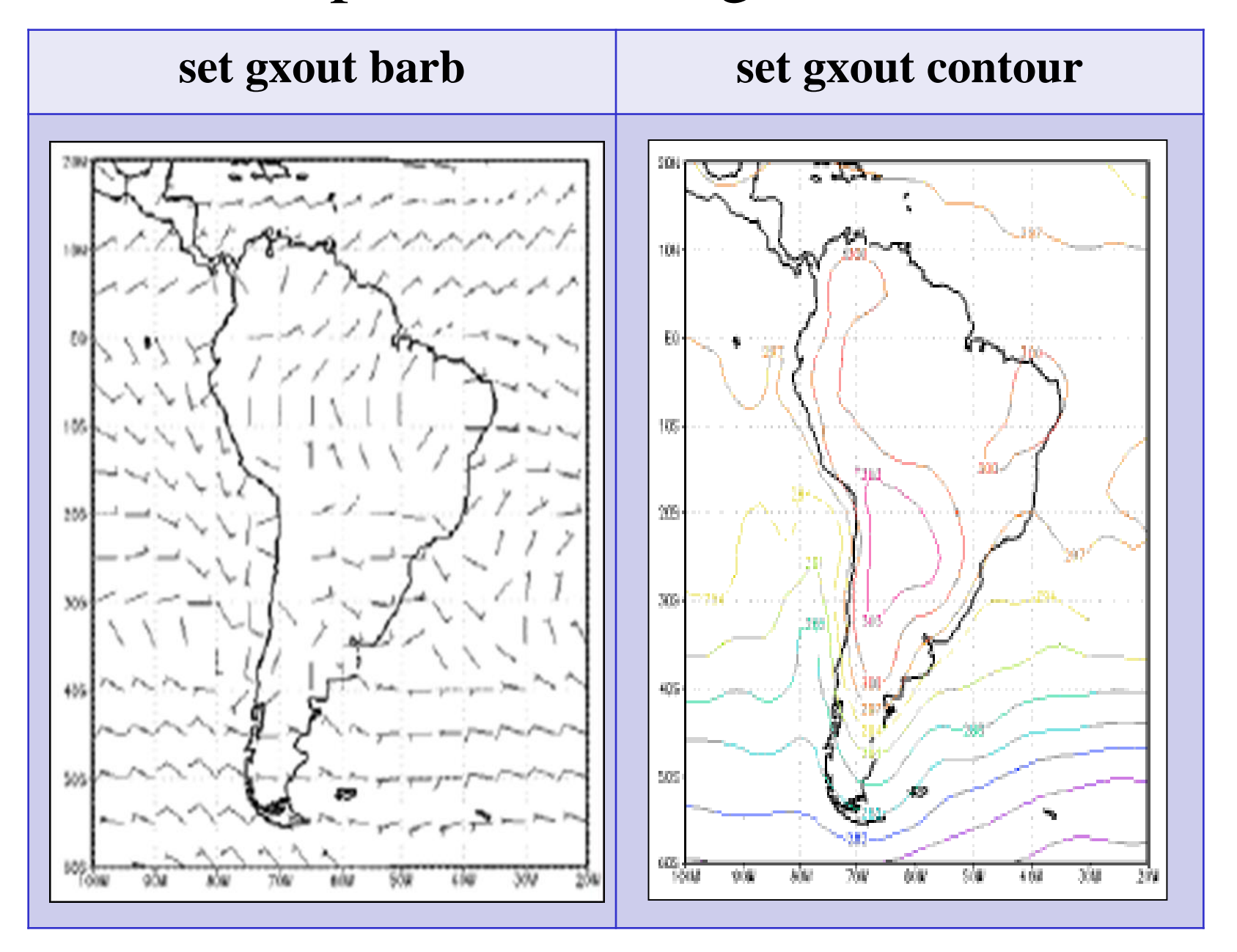

### Tipos de saídas gráficas

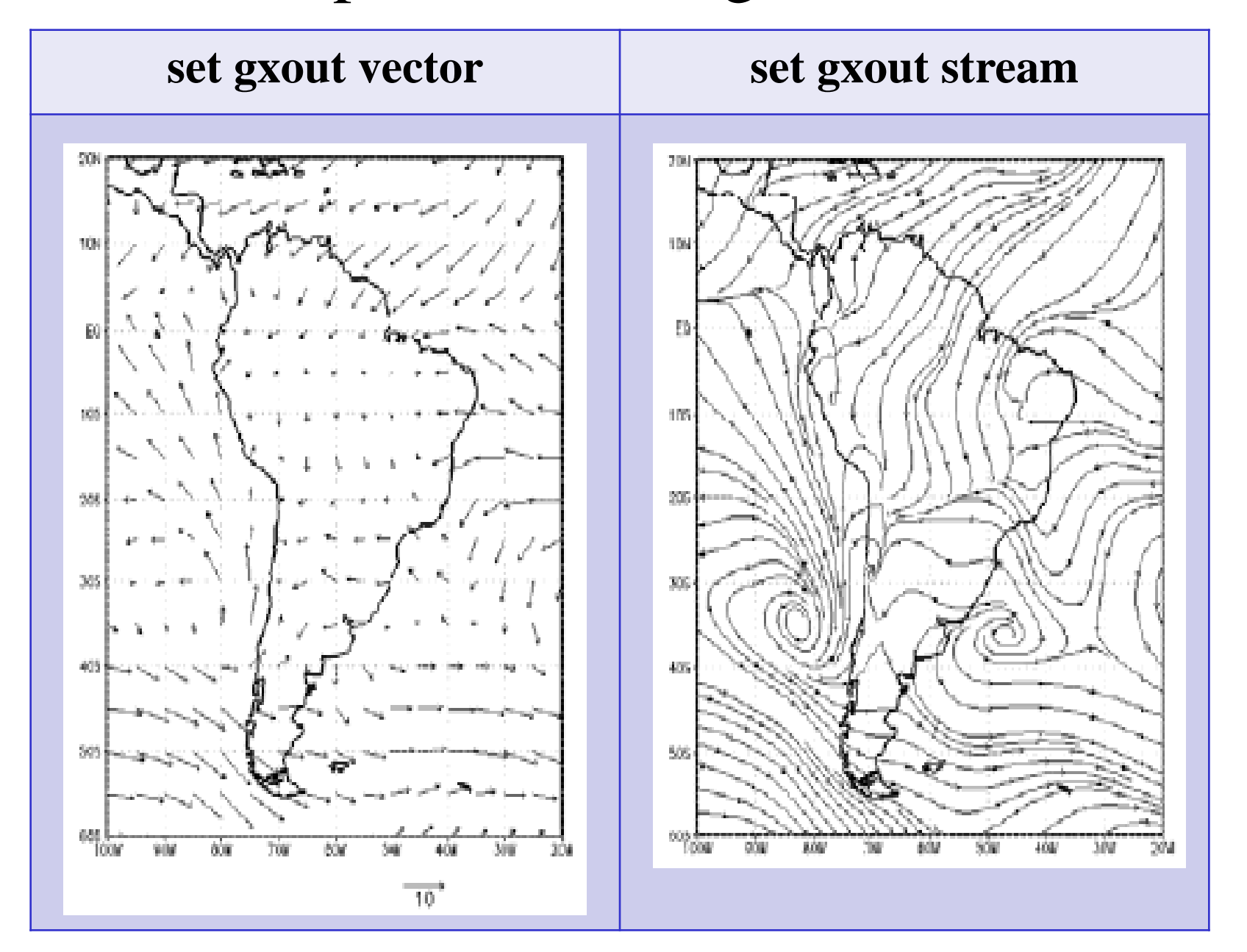

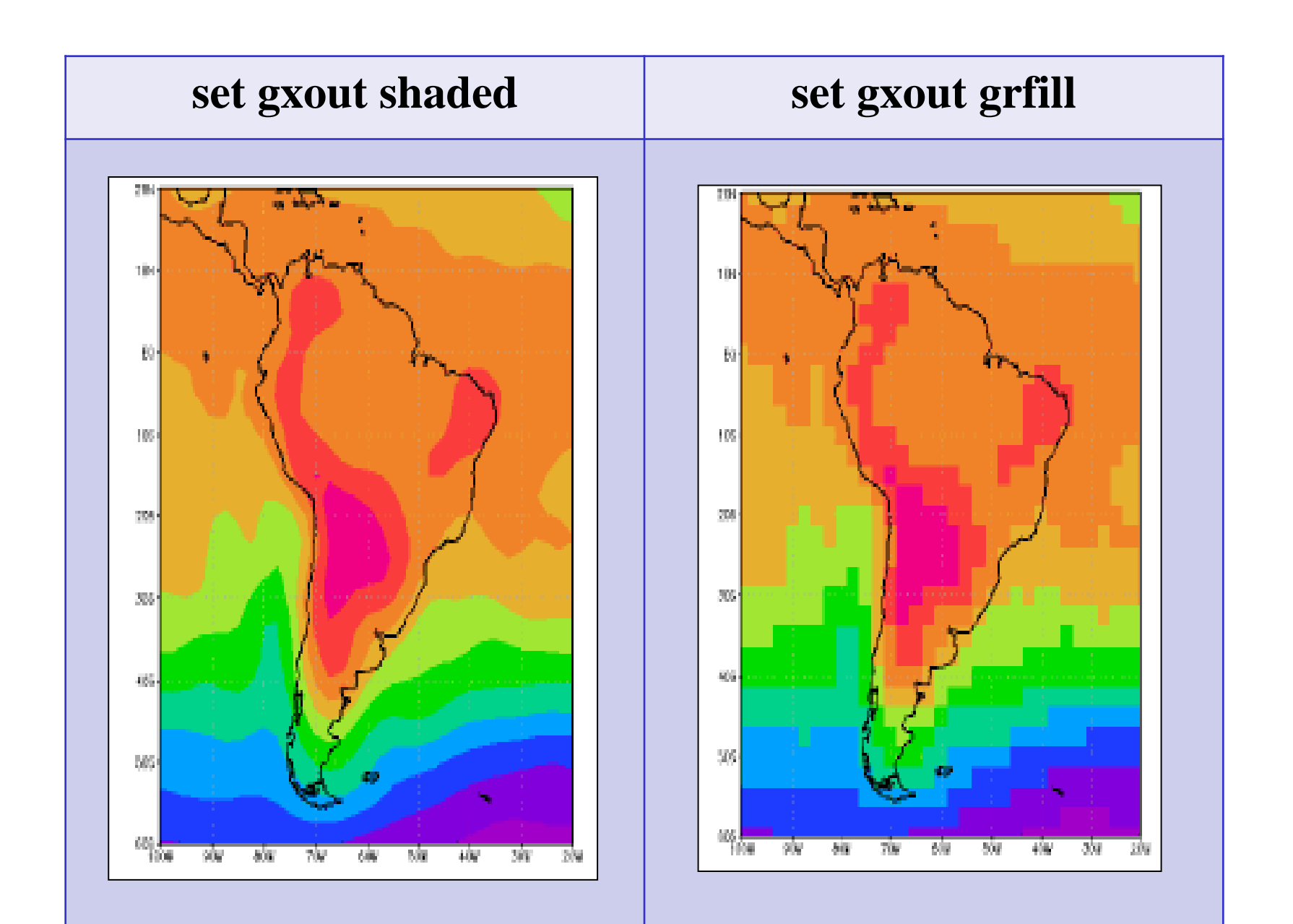

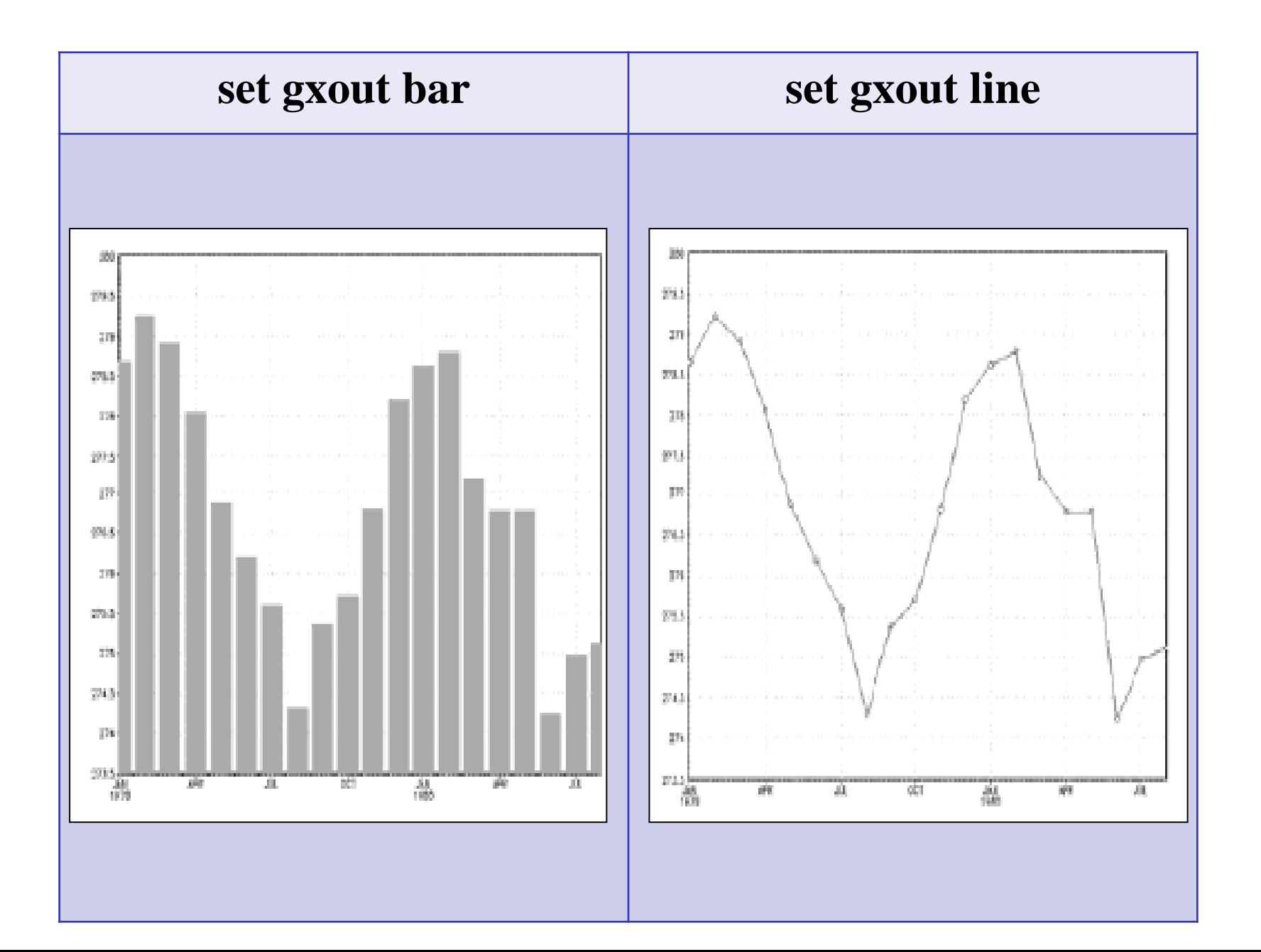

### Controlando cores

• Escala de cores

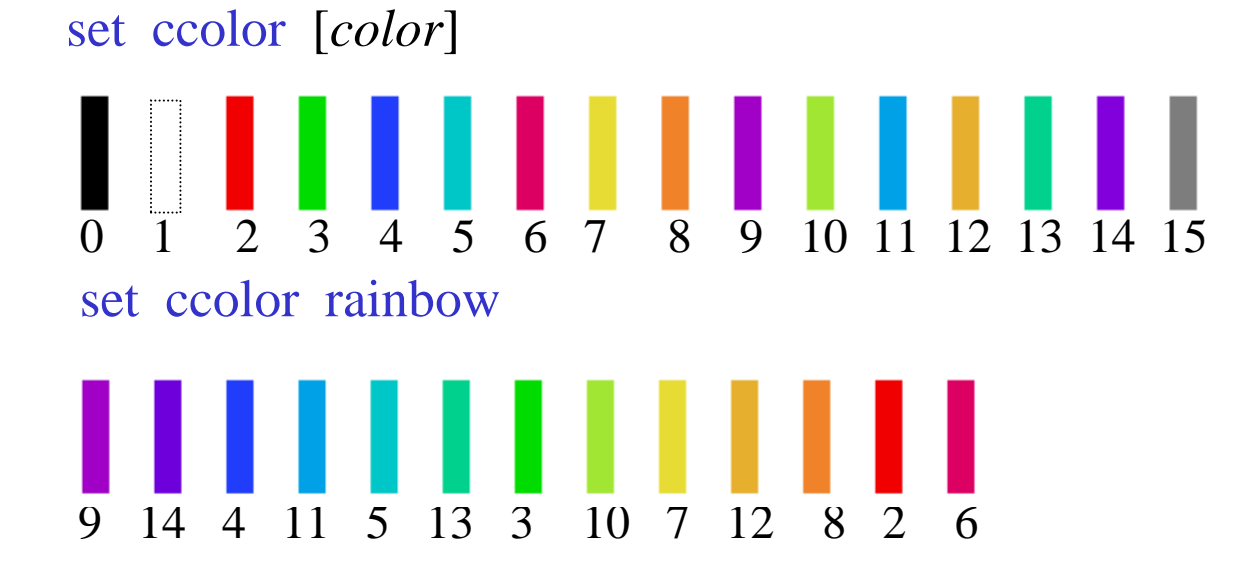

• Definir nova cor

set rgb [*número*] [*R*] [*G*] [*B*]  $[R]$  = valor de vermelho (0-255) [*G*] = valor de verde (0-255) [*número*] = (16-99)  $[B]$  = valor de azul (0-255)

### Controlando cores

- \* These are the BLUE shades
- set rgb 16 0 0 255
- set rgb 17 55 55 255
- set rgb 18 110 110 255
- set rgb 19 165 165 255
- set rgb 20 220 220 255
- \* These are the RED shades
- set rgb 21 255 220 220
- set rgb 22 255 165 165
- set rgb 23 255 110 110
- set rgb 24 255 55 55
- set rgb 25 255 0 0

set clevs *lev1 lev2 lev3 ... levN* set ccols *col1 col2 col3 ... colN colN+1*

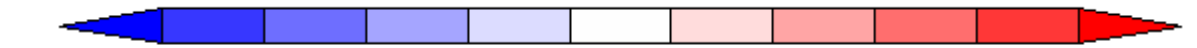

### Saída de impressão

• Produzir uma figura

wi [*nome do arquivo*] extensões válidas: .GIF .JPG .BMP

gxprint [*nome do arquivo*] [*opções*] GrADS version 2.1

printim [*nome do arquivo*] [*opções*] GrADS

| $[op\tilde{\zeta} \tilde{\theta} es]$ | $\begin{cases}\n \text{gif} & \text{--} \text{imagem gift} \\  \text{black} & \text{--} \text{fundo preto} \\  \text{while} & \text{--} \text{tundo branco} \\  \text{NNNN} & \text{--} \text{tamanho horizontal em NNN pixels} \\  \text{--} \text{t NN} & \text{--} \text{faz cor NN transparente}\n \end{cases}$ |
|---------------------------------------|----------------------------------------------------------------------------------------------------|
|---------------------------------------|----------------------------------------------------------------------------------------------------|

## Saída de impressão

• Produzir uma figura

enable print [*nome do arquivo.gmf*]

 $d \text{  ou expr$ 

print

disable print

• Programa para converter GMF em GIF

!gxgif -r -x <tamanho em x> -y <tamanho em y> -i <arq.gmf> -o <arq.gif>

# Comando query

• Adquirir informação

query [*opção*]

ou

q [*opção*]

$$
[op\zeta \tilde{a}o] =
$$

 $c$ tlinfo  $\rightarrow$  mostra informações do arquivo ctl  $\dim s \longrightarrow$  mostra o ambiente dimensionado file  $\rightarrow$  mostra informação do arquivo  $[op\zeta \tilde{a}o] = \prec$  files  $\rightarrow$  lista os arquivos abertos pos → espera clique do mouse e mostra pos  $time \rightarrow$  mostra o tempo  $g\dot{x}$ info  $\rightarrow$  lista atribuições de gráficos

### Comando draw

• Escrever título

draw title [*título*]

• Traçar uma linha

draw line [*x1*] [*y1*] [*x2*] [*y2*]

• Desenhar um retângulo

draw rec [*x1*] [*y1*] [*x2*] [*y2*]

• Desenhar um símbolo

draw mark [*marktype*] [*x*] [*y*] [*size*]

• Desenhar uma string

draw string [*x*] [*y*] [*string*]

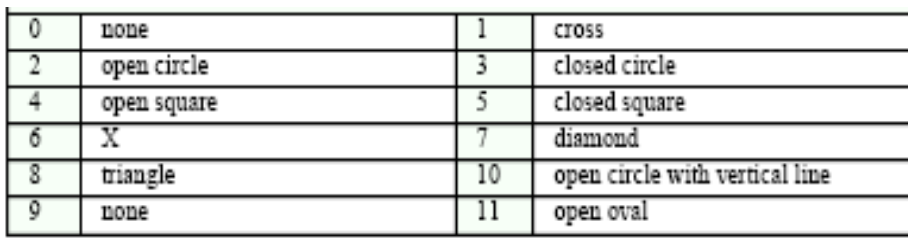

# Controlando os comandos de desenho

• Controlar linha

set line [*color*] [*estilo*] [*espesura*]

• Controlar caracteres

set string [*color*] [*justificação*] [*espessura*] [*rotação*]  $[iustificaç@o] = tl, tc, tr, t, c, r, bl, bc, br$ onde tl (topo esquerda), tc (topo centro) [*rotação*] = graus set strsiz [*horizontal size*] [*vertical size*] set font [*número*]  $[n$ *úmero* $]= 1$  a 5

# Grads scripts

- Criar um script (extensão .gs)
	- nedit [nome do script].gs
	- gedit [nome do script].gs
	- vi [nome do script].gs
- Comentários: \* (asterisco no início)
- Comandos Grads: sempre entre <sup>6</sup> (aspas simples)
- Executar o script

ga-> run [*script*].*gs*

ou de fora do grads: gradsc –pc " run [*script*]. gs "

# Grads scripts

- say / prompt  $\rightarrow$  Apresentar informação ou fazer questão
	- Exemplo: frase = "Peter Pan, o voador" say frase say `Ela disse ele é `frase

Resultado: Peter Pan, o voador Ela disse ele é Peter Pan, o voador

• pull  $\rightarrow$  Fornecer informação para o script

Exemplo: prompt 'Entre min e max latitudes: ' pull minlat maxlat 'set lat 'minlat%' '%maxlat

### Grads scripts (Controle de fluxo)

• if / else / endif  $\rightarrow$  Controlar a execução

```
Exemplo1:
if (i = 10)j = 20else
j = 30endif
```
Exemplo2: if  $(i = 10)$ ;  $j = 20$ ; endif

### Grads scripts (Controle de fluxo)

• while / endwhile / break  $\rightarrow$  Controlar a execução

```
Exemplo:
count = 1while (count < 10)
'set t 'count 
say count
if (count = 6); break; endif
count = count + 1endwhile
```
# Grads Scripts

### • Operadores

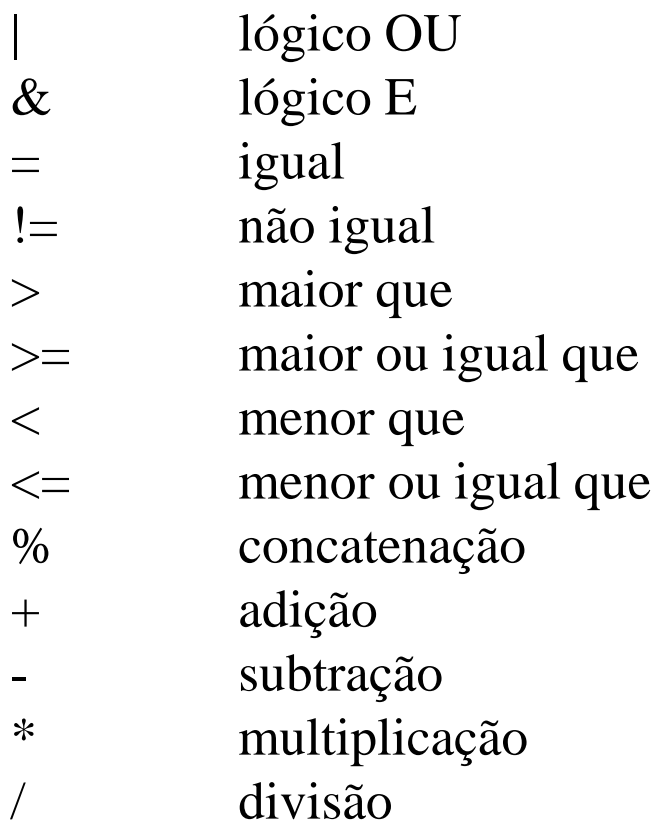

# Grads Scripts

• Funções Intrínsecas

sublin (*result,n*)

O resultado é a *n-ézima* linha de um conjunto de caracteres *result*.

subwrd (*result,n*) O resultado é a *n-ézima* palavra do conjunto de caracteres *result*.

substr (*result,i,c*) O resultado é o sub-conjunto de caracteres do conjunto de caracteres inicia na localização *i* e tem o comprimento *c*.

# Grads Scripts

### • Scripts prontos

#### http://cola.gmu.edu/grads/gadoc/gadocindex.html - **GrADS Script Library**

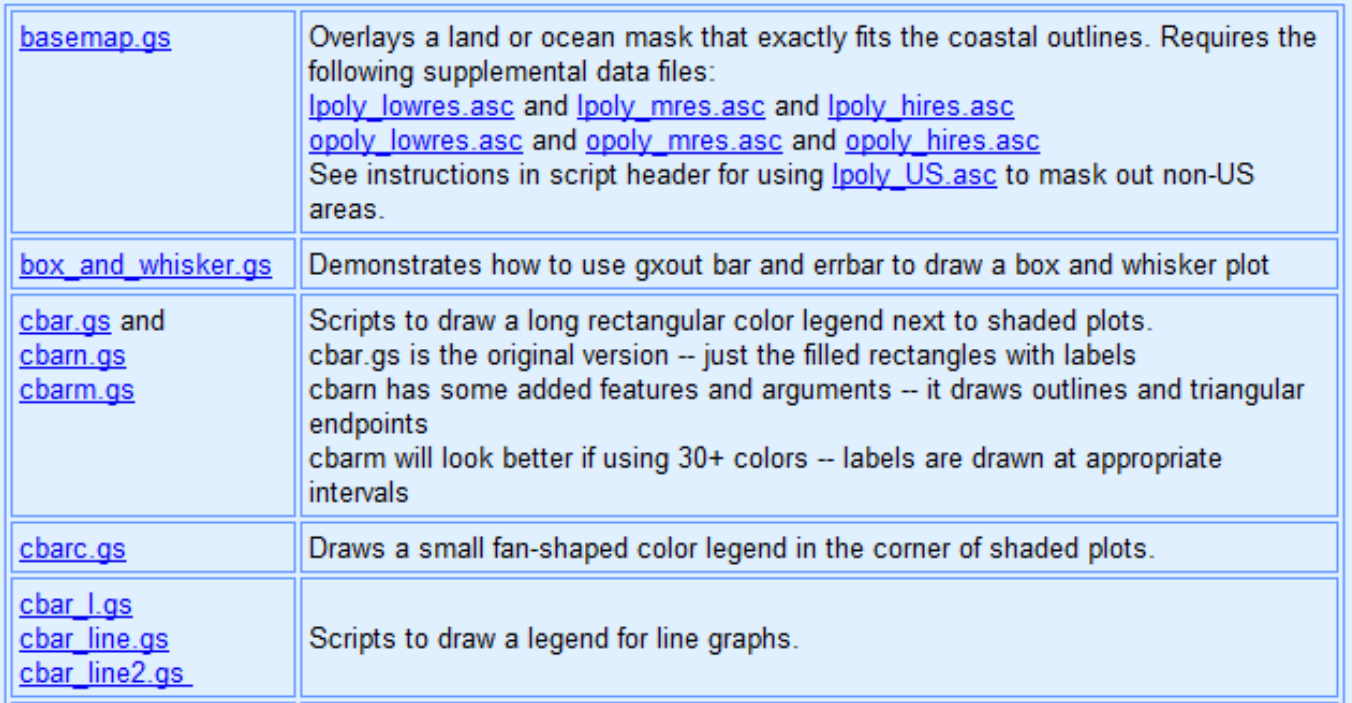

• Escrevendo um arquivo binário

set gxou fwrite

set fwrite *[-be ou -le*] *[-sq ou -st*] *[-ap ou -cl*] [*fname*]

*fname* output filename (default = grads.fwrite)

- *-be* output data byte ordering is big endian
- *-le* output data byte ordering is little endian
- *-sq* output data format is sequential
- *-st* output data format is stream (default)
- *-ap* output data is appended to existing file
- *-cl* output data replaces existing file if it exists (default)
- d [*expr*]

disable fwrite

vars 1 endvars Exemplo: Escrevendo um arquivo binário ➢ nedit script1.gs 'open Eta\_40km.ctl' 'set gxout fwrite' 'set fwrite Eta\_40km\_prec.dat'  $'$  set x  $1'$  $'$  set y  $1'$ tempo=1 while(tempo $\leq=6$ ) ' set t ' tempo 'd aave(prec,lon=-45,lon=-40,lat=-25,lat=-20)' tempo=tempo+1 endwhile 'disable fwrite' 'quit'

Exemplo: Criar um ctl ➢ nedit Eta\_40km\_prec.ctl dset Eta\_40km\_prec.dat undef -9999. xdef 1 linear 1 1 ydef 1 linear 1 1 zdef 1 levels 1000 tdef 6 Linear 00z19mar2019 1hr prec 0 99 Precipitação

• Escrevendo um arquivo no formato ASCII (somente em scripts)

```
d [expr]
valor= sublin(result,4)
write [filename, valor]
ou
```
write *[filename, valor, append]*  $\rightarrow$  para acrescentar em um arquivo existente

Respostas do comando:

 $0 - ok$ 

1 - open error

8 - file open for read

Exemplo: Escrevendo um arquivo ascii (.txt)

➢ nedit script2.gs 'open Eta\_15km.ctl' 'set lat -25' 'set lon -45' 'd tp2m' linha=sublin(result,1) valor=subwrd(linha,4) say linha say valor

write(valor.txt, valor)